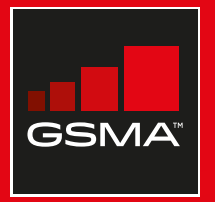

#### **Connected Society**

#### Manual de capacitación para el uso de internet móvil

Una guía para impartir conocimientos básicos sobre el uso de internet móvil

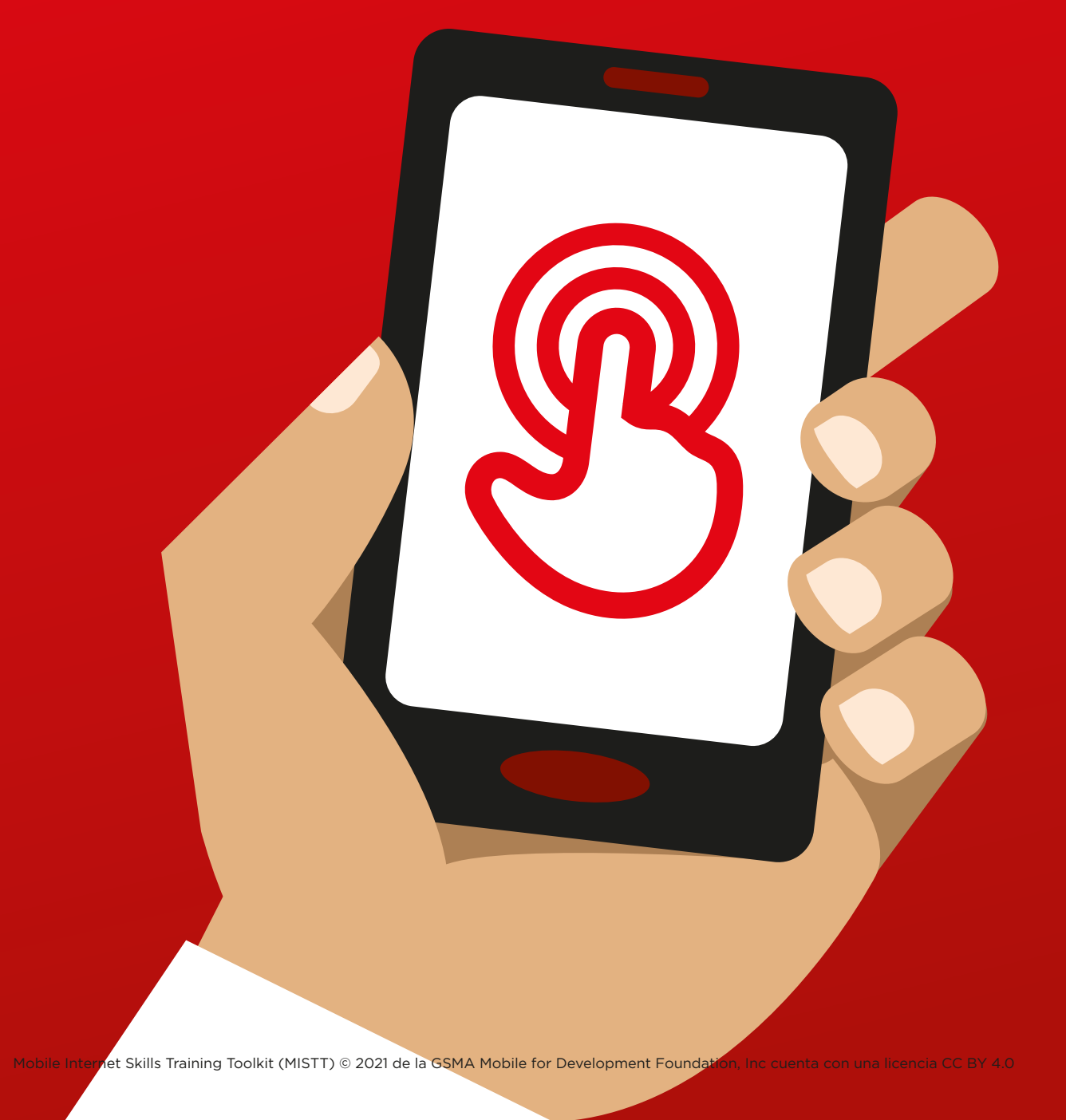

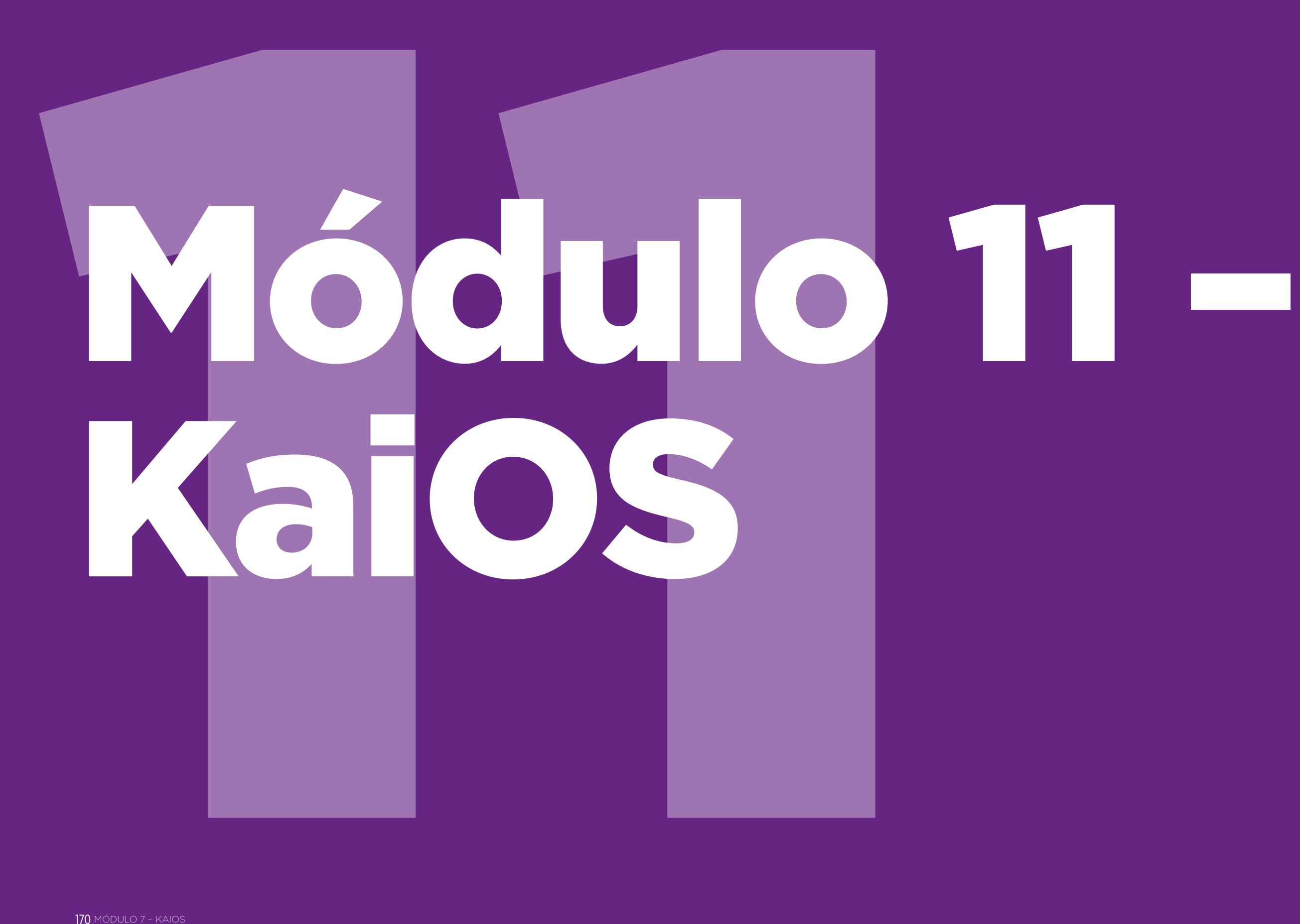

## Resumen del curso

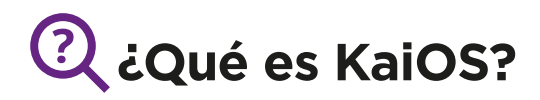

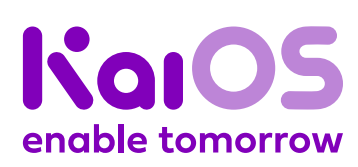

#### **Mostrar un teléfono que funcione con KaiOS:**

«Un teléfono que funciona con KaiOS es como un smartphone sin pantalla táctil. Es más barato que un smartphone tradicional. Incluye cámara, Wi-Fi, Bluetooth, GPS y aplicaciones, de modo que permite hacer más que llamadas y enviar y recibir mensajes de texto. Los teléfonos que funcionan con KaiOS utilizan menos datos y las baterías duran más».

«Los teléfonos que funcionan con KaiOS nos permiten acceder a Internet para buscar información en Google, ver videos en YouTube o compartir fotos en WhatsApp y Facebook». Más de 100 millones de personas usan teléfonos KaiOS para conectarse a Internet y mejorar sus vidas».

#### **Materiales necesarios**

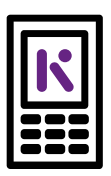

Teléfono KaiOS

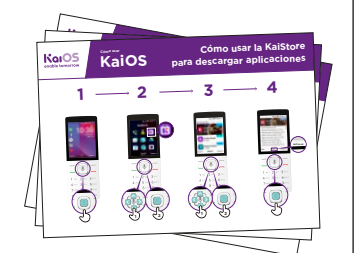

Láminas sobre KaiOS

#### **¿Para qué puede utilizarse?**

«Podemos usar un teléfono KaiOS para buscar información, compartir fotos con amigos y mantenernos al tanto de la actualidad».

«Podemos usar un teléfono KaiOS para hacer lo mismo que haríamos con un smartphone: ver lo que nuestros amigos publican en Facebook, enviar mensajes gratuitos a nuestros contactos a través de WhatsApp, ver un mapa y las direcciones a nuestro próximo destino en Google Maps, o aprender algo nuevo en YouTube».

**Ofrecer ejemplos** propios de la utilidad de los teléfonos con conexión a Internet.

Debe ofrecerse **información pertinente** a los participantes: hablar de los beneficios que puede aportarles en sus casos particulares.

#### **¿Cómo funciona?**

#### **Poner el teléfono en las manos del participante y ayudarle a seguir los pasos**

**Ayudar a los participantes** a descargar su primera aplicación **1** y realizar su primera búsqueda en el explorador.

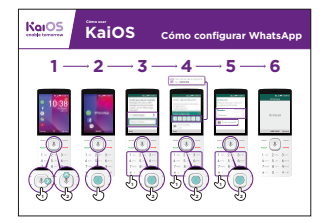

Cómo conectarse a la red Wi-Fi Mostrar la lámina y explicar los pasos para conectarse a la red Wi-Fi (Pulsar el botón central > Icono de ajustes > Wi-Fi > Activada > Encontrar redes disponibles > Seleccionar).

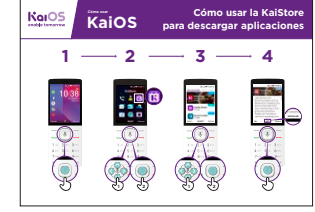

Cómo descargar aplicaciones Mostrar la lámina y explicar los pasos para descargar aplicaciones (Pulsar el botón central > Icono de tienda > Seleccionar aplicación > Pulsar).

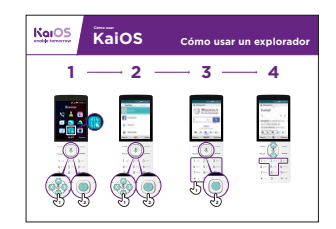

Cómo usar un explorador Mostrar la lámina y explicar los pasos para usar el explorador (Pulsar el botón central > Icono de explorador > Seleccionar aplicación).

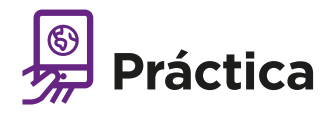

#### **«Ahora que saben lo que se puede hacer con un teléfono KaiOS, ¿para qué les gustaría utilizarlo?»**

Instructor: Ayude a los participantes a descargar una aplicación de la KaiStore. Después, ayúdelos a utilizarla.

**Consejo:** Si resulta difícil leer un sitio web, pulsar «1» para reducir la ampliación y «3» para ampliar.

**Explicar:** «Es más fácil usar las aplicaciones que el explorador, porque están hechas específicamente para KaiOS».

«En el sitio web de KaiOS se puede consultar más información sobre Internet, aplicaciones y teléfonos KaiOS: https://life.Kaiostech.com»

## **Láminas Recortes y Fichas**

 $-x$  -

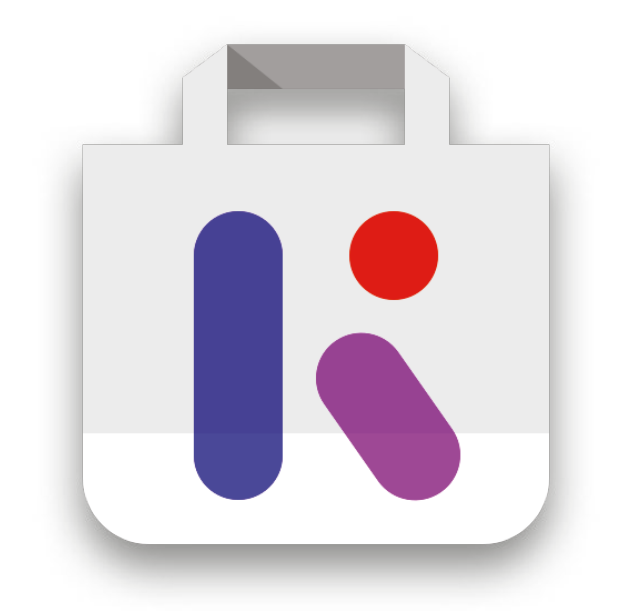

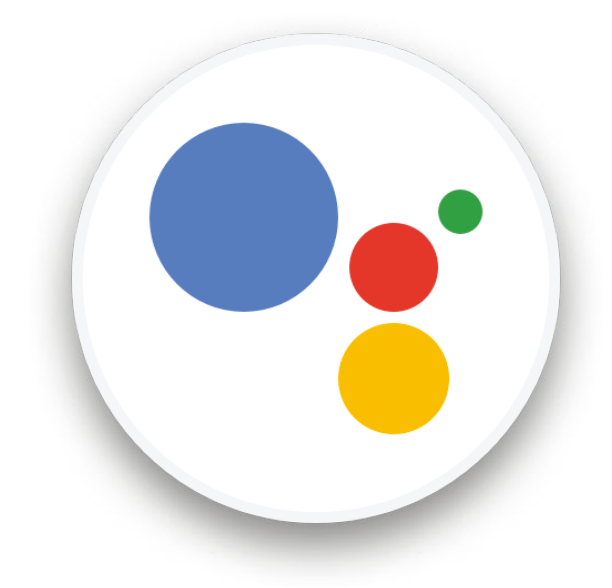

 $-x$ 

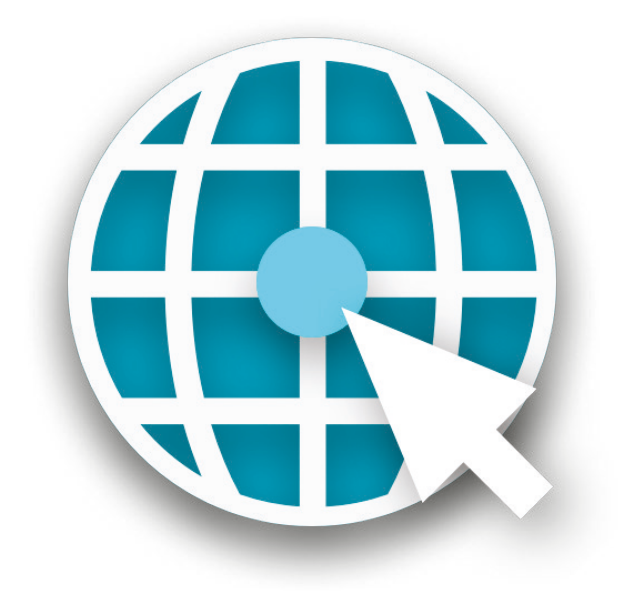

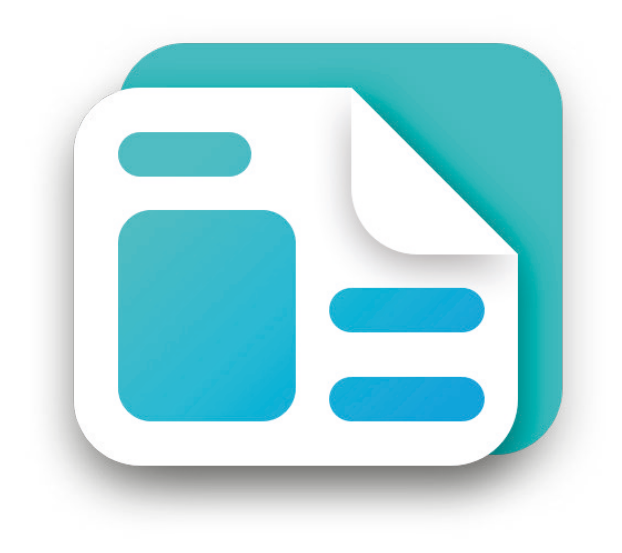

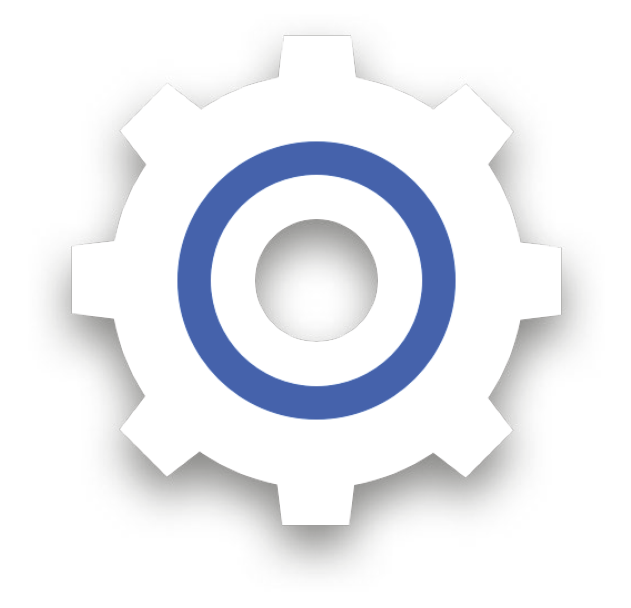

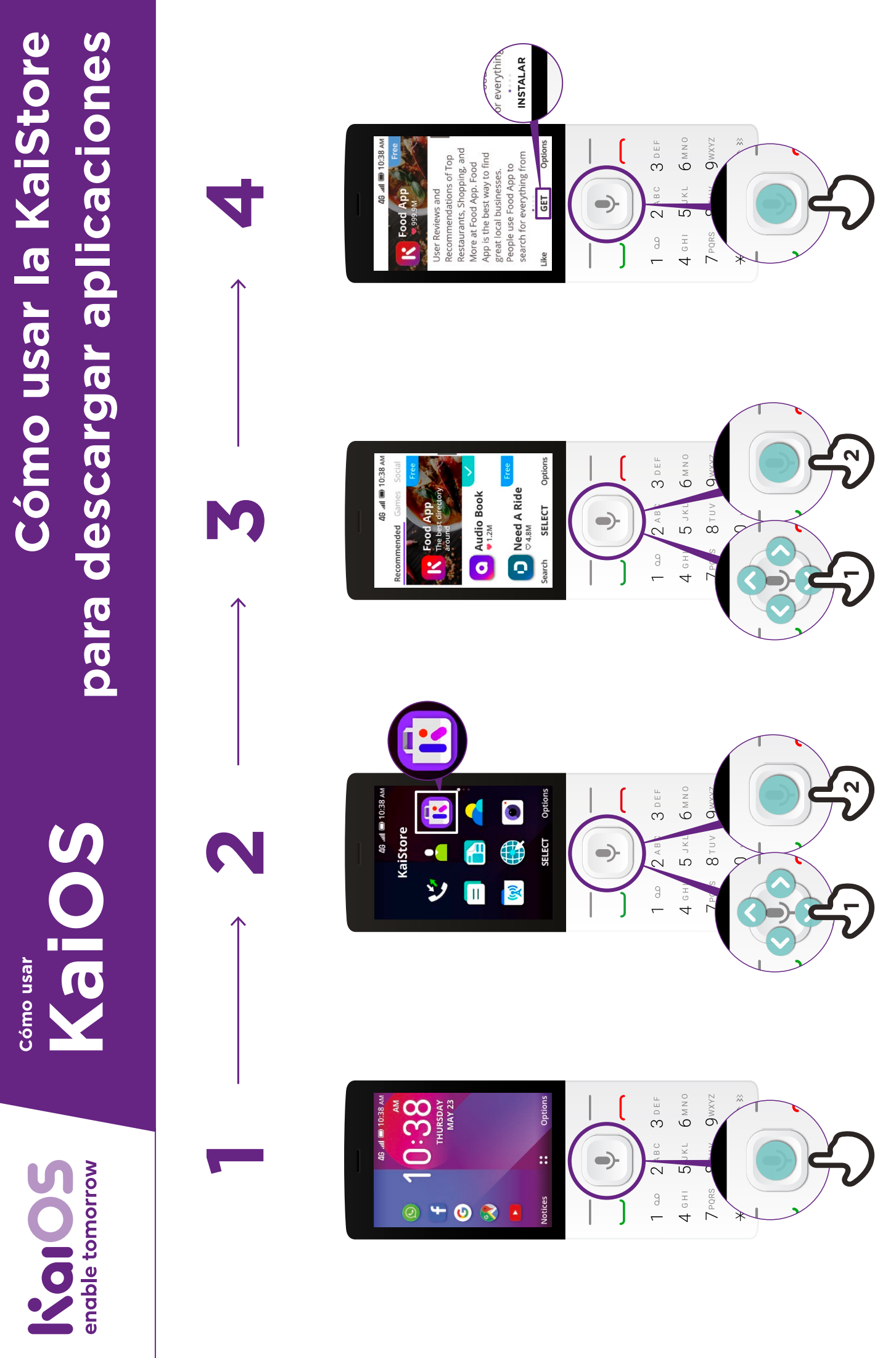

 $\overline{\phantom{a}}$ 

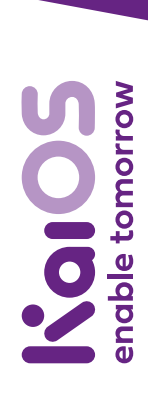

**KaiOS KaiOS**Cómo usar Cómo usar **Cómo usar**

### **Cómo usar**  Cómo usar el Asistente de Google **el Asistente de Google Homo Use Istente de Google**

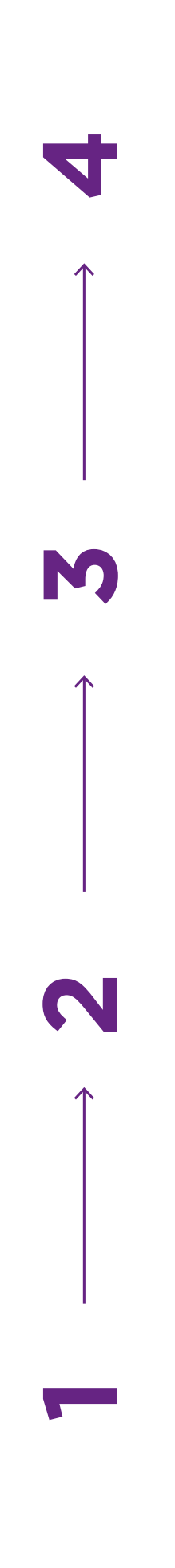

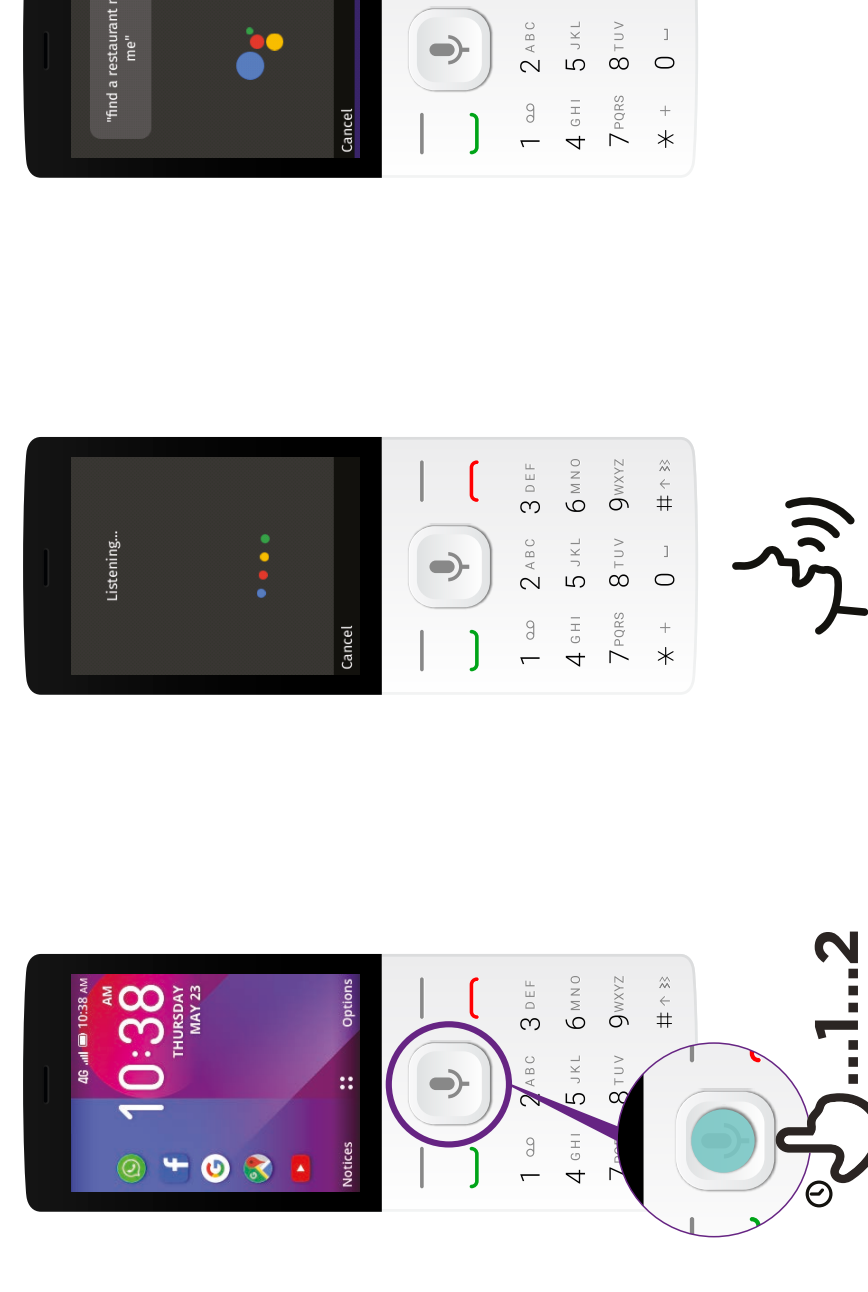

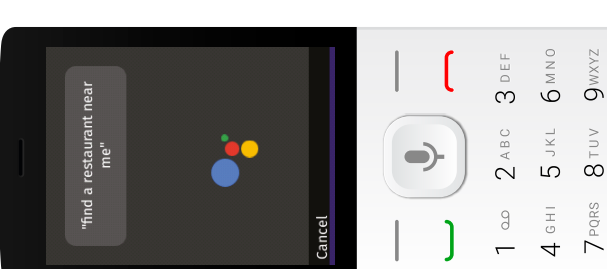

**A** Find A Restaurant Near Me

 $G$  find a restaurant near me

ALL MAPS SHOPPING

Red Lobster® Locations |<br>Locating Hours Should Be Easy<br><u>[Ad</u>] www.redlobster.com / Locati...

We've Made it Even Easier to Find A<br>Red Lobster Hours. Visit Us Today!

Red Lobster® Restaurants  $Try($   $Q_1$   $C_2$   $Q_3$ 

**SELECT** 

jearch

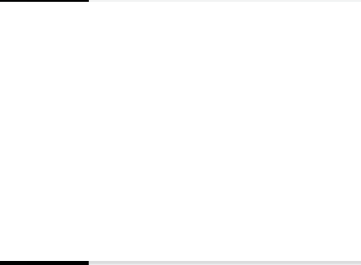

 $\left( \right)$ 

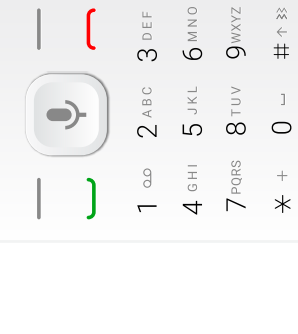

 $9$ wxyz  $\begin{array}{c}\n\infty \\
\leftarrow \\
\pm\n\end{array}$ 

 $\begin{array}{c} \end{array}$ 

 $\begin{array}{c} \approx \\ + \\ + \end{array}$ 

 $\mathbf{j}$ 

 $\circ$ 

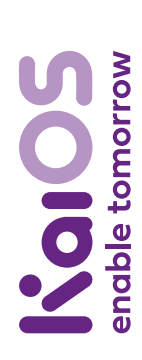

**KaiOS** Cómo usar Cómo usar **Cómo usar**

# Cómo configurar WhatsApp **Cómo configurar WhatsApp KaiOS Cómo configurar WhatsApp**

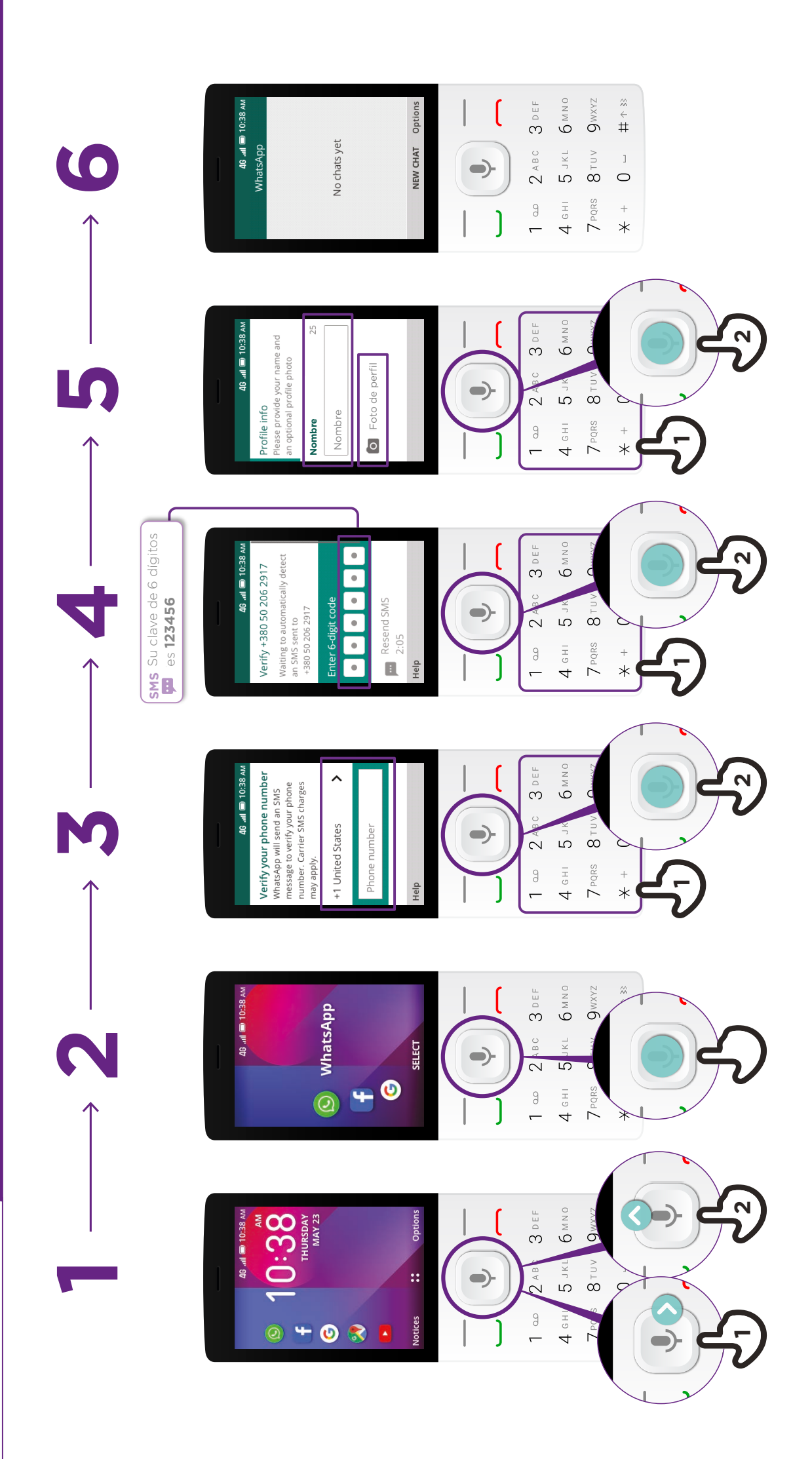

### enable tomorrow **KaiOS**

RoiaN **How to use Cómo usar** Cómo usar

# **Cómo enviar un mensaje**  Cómo enviar un mensaje en WhatsApp **en WhatsApp KaiOS KaiOS How to Send a Message on WhatsApp**

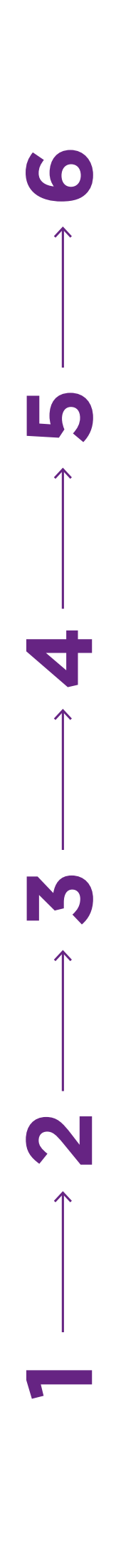

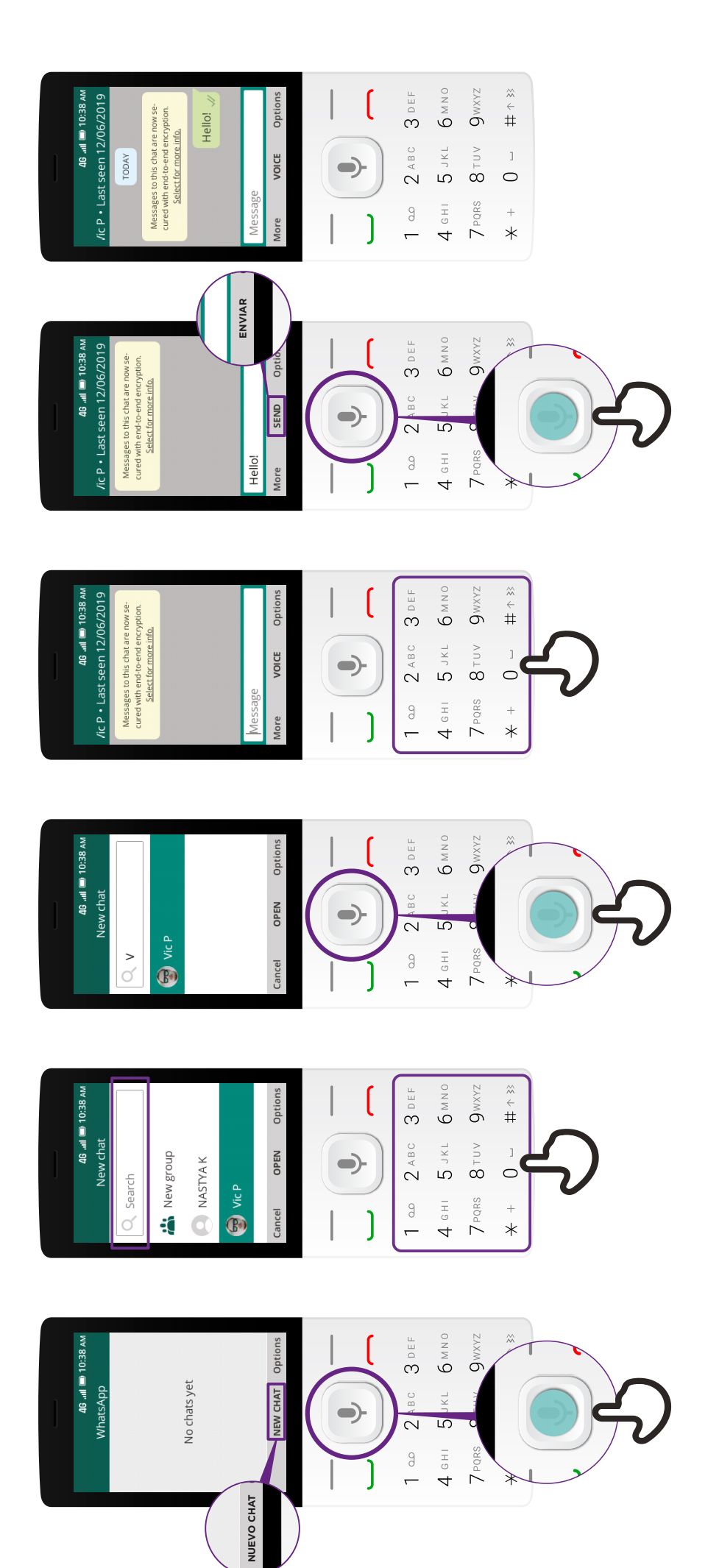

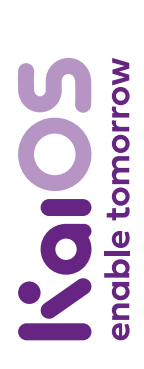

**KaiOS**Cómo usar Cómo usar **Cómo usar**

# Cómo usar un explorador **Cómo usar un explorador KaiOS** cómo user un explorador

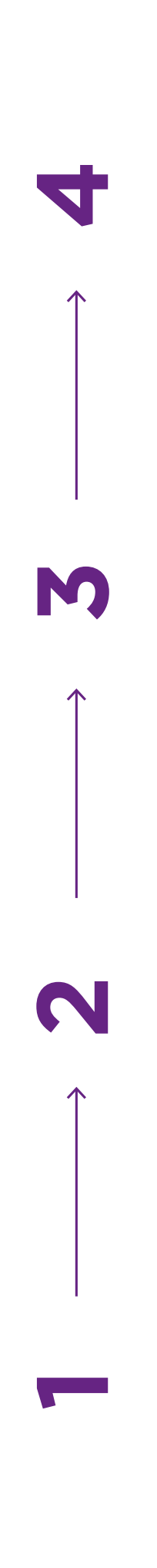

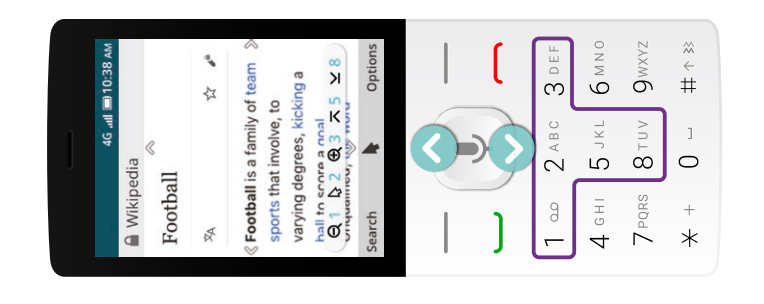

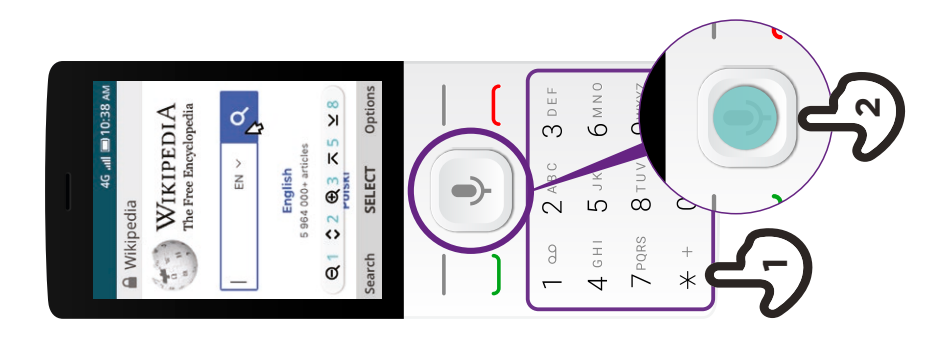

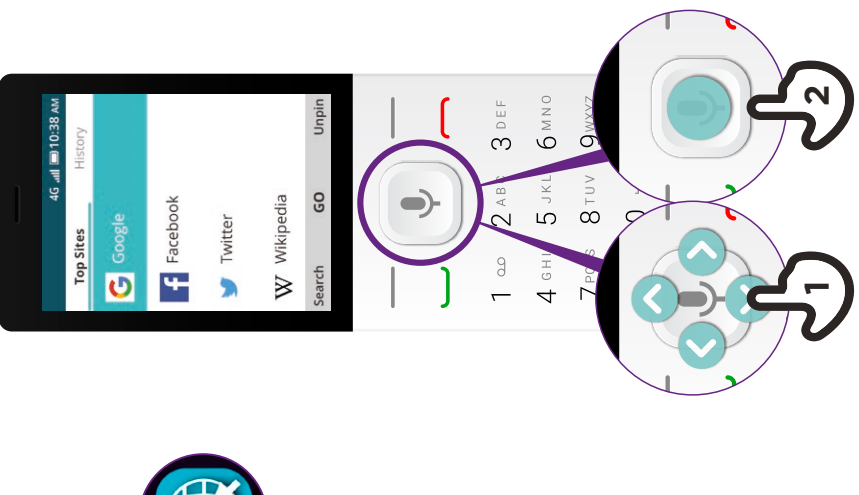

![](_page_12_Figure_7.jpeg)

![](_page_13_Picture_0.jpeg)

RoiaN Cómo usar **How to use Cómo usar**

# **Cómo conectarse**  Cómo conectarse **KaiOS KaiOS How to Connect to Wi-Fi** a la red Wi-Fi **a la red Wi-Fi**

![](_page_13_Figure_3.jpeg)